<span id="page-0-4"></span>

**docx2pdf —** Convert a Word (.docx) document to a PDF file

[Description](#page-0-0) [Quick start](#page-0-1) [Syntax](#page-0-2) [Options](#page-0-3) [Remarks and examples](#page-1-0) [Also see](#page-2-0)

# <span id="page-0-0"></span>**Description**

<span id="page-0-1"></span>docx2pdf converts a Word (.docx) document to a PDF file.

# **Quick start**

Convert Word document myfile.docx to a PDF saved as myfile.pdf docx2pdf myfile

Same as above, but save the PDF as mypdf.pdf docx2pdf myfile, saving(mypdf)

<span id="page-0-2"></span>Same as above, and overwrite the existing mypdf.pdf docx2pdf myfile, saving(mypdf) replace

# **Syntax**

 $\texttt{docx2pdf} \; \textit{srefile} \; [ \; , \; \textit{options} \; ]$ 

*srcfile* is a .docx file. If *srcfile* is specified without an extension, .docx is assumed. If *srcfile* contains embedded spaces or other special characters, enclose it in double quotes.

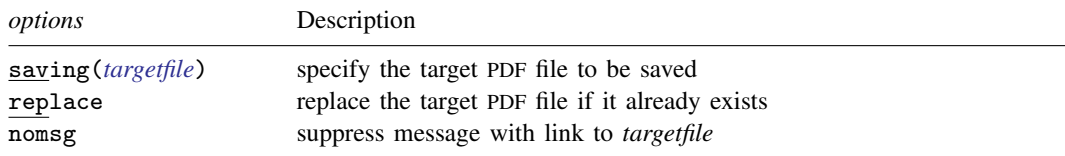

# <span id="page-0-3"></span>**Options**

saving(*[targetfile](https://www.stata.com/manuals/u11.pdf#u11.6Filenamingconventions)*) specifies the target PDF file to be saved. If *targetfile* is specified without an extension, .pdf is assumed. If *targetfile* contains embedded spaces or other special characters, enclose it in double quotes. If saving() is not specified, the target filename is constructed using the source filename (*srcfile*) with the .pdf extension.

replace specifies that the target PDF file be replaced if it already exists.

nomsg suppresses the message that contains a link to the target file.

## <span id="page-1-0"></span>**Remarks and examples [stata.com](http://stata.com)**

docx2pdf converts Word (.docx) documents to PDF files. This command is most useful when you want to convert an HTML file to a PDF file; in this case, you would first use [html2docx](https://www.stata.com/manuals/rpthtml2docx.pdf#rpthtml2docx) to convert the HTML file to a Word document and then use docx2pdf to convert it to a PDF file. If you would like to convert a dynamic Markdown document to a PDF file, you can use [dyndoc](https://www.stata.com/manuals/rptdyndoc.pdf#rptdyndoc) to create a Word document and then use docx2pdf to convert that Word document to a PDF file.

If you are wanting to embed Stata results and graphs in a PDF file, you can also use the putpdf suite; see [RPT] [putpdf intro](https://www.stata.com/manuals/rptputpdfintro.pdf#rptputpdfintro).

#### Example 1: Convert Word document to a PDF file

We have a Word document, graphs.docx, which you can download to your current working directory by typing

```
. copy https://www.stata-press.com/data/r18/reporting/graphs.docx .
```
To convert this file to a PDF file, we type

. docx2pdf graphs.docx

Because we did not specify a filename for our target file, the source filename was used with the .pdf extension. Thus, the file graphs.pdf was saved. Here is a portion of this file:

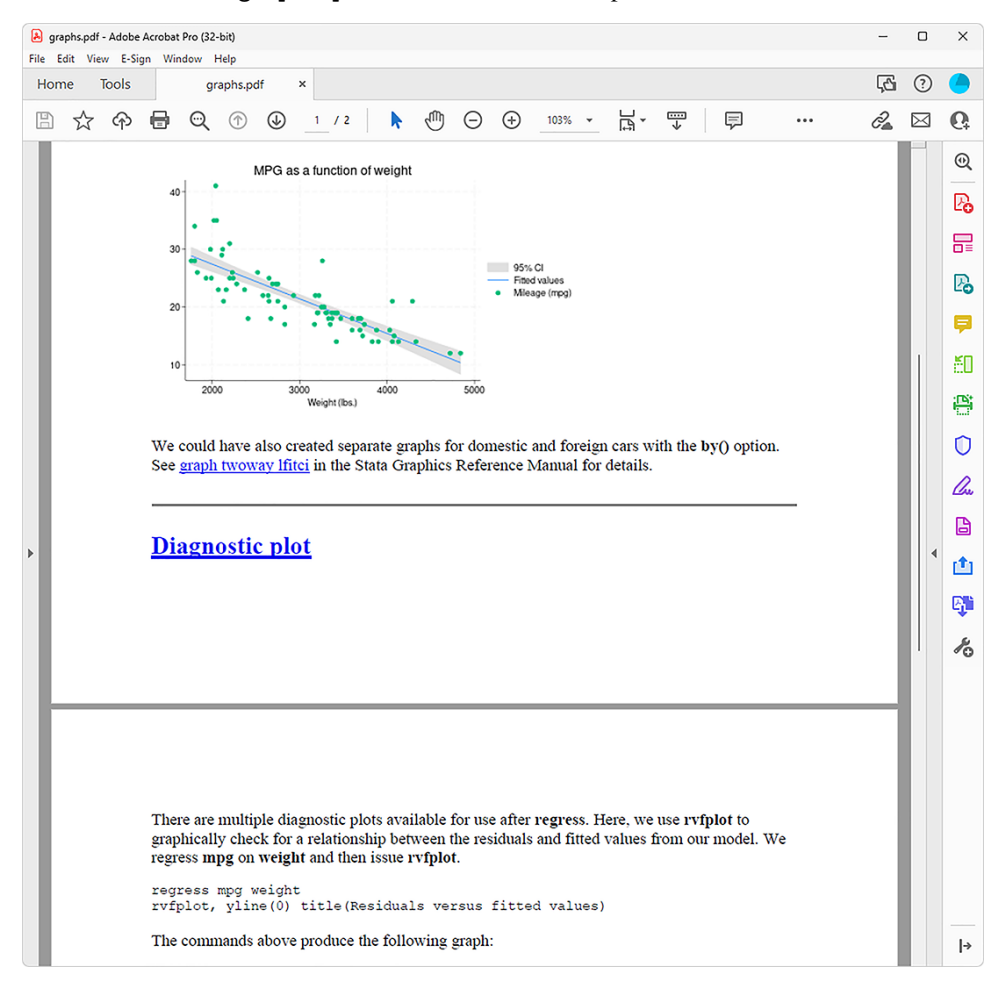

You can see the whole file at [https://www.stata-press.com/data/r18/reporting/graphs.pdf.](https://www.stata-press.com/data/r18/reporting/graphs.pdf)

## <span id="page-2-0"></span>**Also see**

[RPT] [html2docx](https://www.stata.com/manuals/rpthtml2docx.pdf#rpthtml2docx) — Convert an HTML file to a Word (.docx) document

[RPT] [putpdf intro](https://www.stata.com/manuals/rptputpdfintro.pdf#rptputpdfintro) — Introduction to generating PDF files

Stata, Stata Press, and Mata are registered trademarks of StataCorp LLC. Stata and Stata Press are registered trademarks with the World Intellectual Property Organization of the United Nations. StataNow and NetCourseNow are trademarks of StataCorp LLC. Other brand and product names are registered trademarks or trademarks of their respective companies. Copyright © 1985-2023 StataCorp LLC, College Station, TX, USA. All rights reserved.

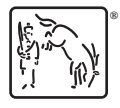

For suggested citations, see the FAQ on [citing Stata documentation](https://www.stata.com/support/faqs/resources/citing-software-documentation-faqs/).